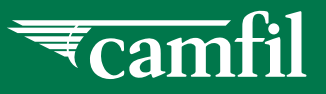

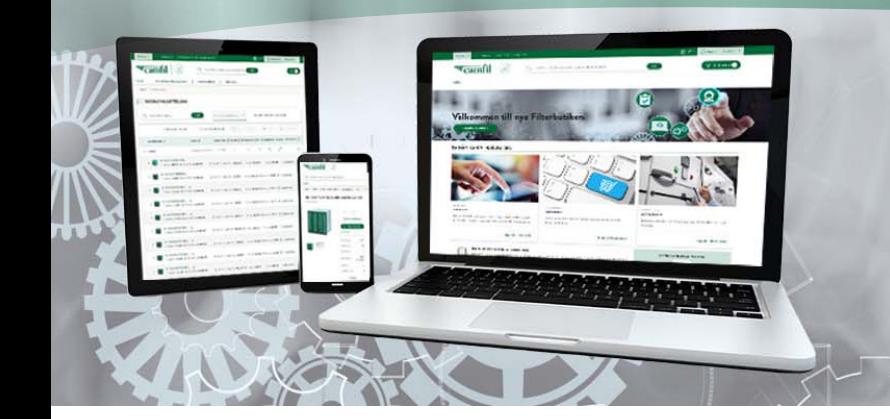

**Kontaktinformation Klik her**

## **ORDREHISTORIK**

## **NY WEBSHOP**

Log ind på webshoppen: shop.camfil.com/dk

Under fanen Ordrehistorik kan du følge din ordre.

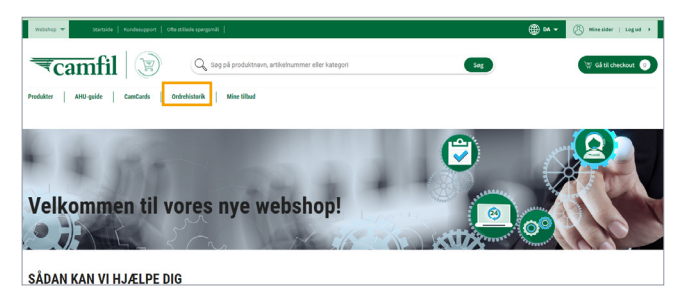

## Oversigten viser alle dine ordrer.

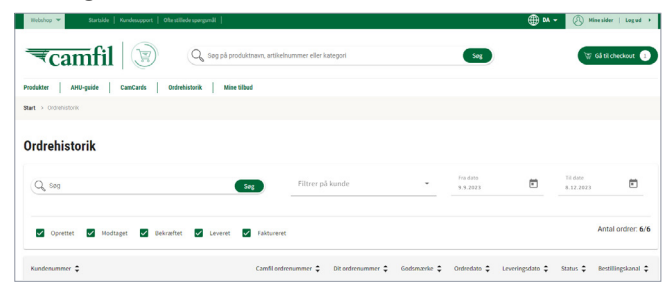

**Kundenummer:** Dit kundenummer hos Camfil, dropdown-menu for valg

**Camfil ordrenummer:** Når ordren er bekræftet, vises Camfils ordrenummer – først da ved du, hvad leveringsdatoen bliver. Anvend dette ordrenummer i den fortsatte kommunikation med Camfil **Dit ordrenummer:** Dit ordrenummer **Godsmærke:** Objektets mærkning **Ordredato:** Når du har registreret en ordre i webshoppen

**Leveringsdato:** Forventet leveringsdato fra Camfils lager **Status:** Status på ordre *Oprettet:* Du har lagt en ordre i indkøbskurven *Bekræftet:* Camfil har bekræftet din ordre

*Leveret:* Din levering har forladt Camfils lager

*Faktureret:* Fakturaen er sendt

**Bestillingskanal**: Hvordan ordren er blevet bestilt *WEB:* Ordren er afgivet af dig i webshoppen *Camfil-WEB:* Ordren er bestilt af en Camfil-medarbejder efter anmodning fra dig *Sales:* Ordren er blevet registreret direkte i Camfils ERP-system *EDI:* Elektronisk ordre/bestilling

Du har mulighed for at filtrere udvalget, hvis du f.eks. vil følge bekræftede ordrer, fjerner du markeringen i de andre felter.

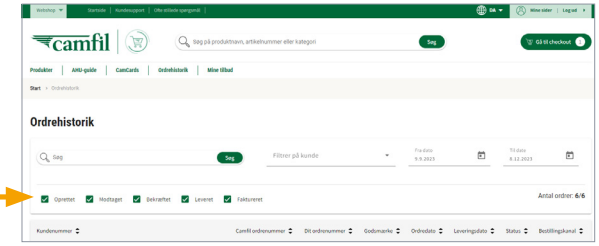

For en mere detaljeret visning kan du klikke på den ordre, du ønsker at se mere information om.

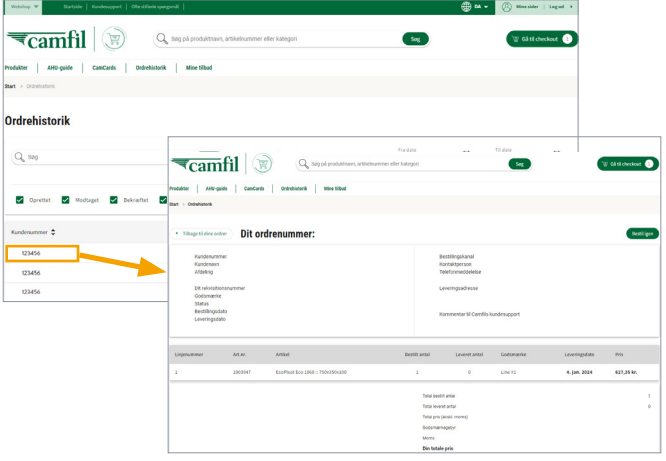